【最初に】

●ネットワーク環境により、通信状況が悪いと接続が途切れることがあります。 ●パソコンの場合は、カメラがついているパソコンまたは外付けカメラをご用意ください。 ●ノイズやハウリングの軽減のため、イヤホンの使用をお勧めします。

●パソコンやスマートフォンの機種やOS等の種類により、文字の表現やクリックする場所が違うことがあります。

## アプリのダウンロード スマホ(タブレット)

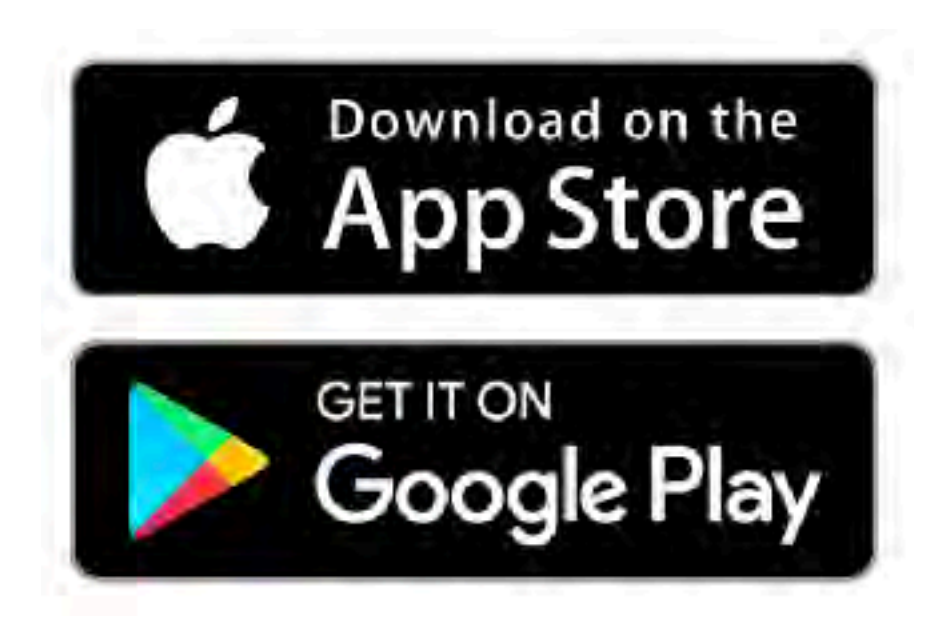

App Store からアプリをダウンロードする

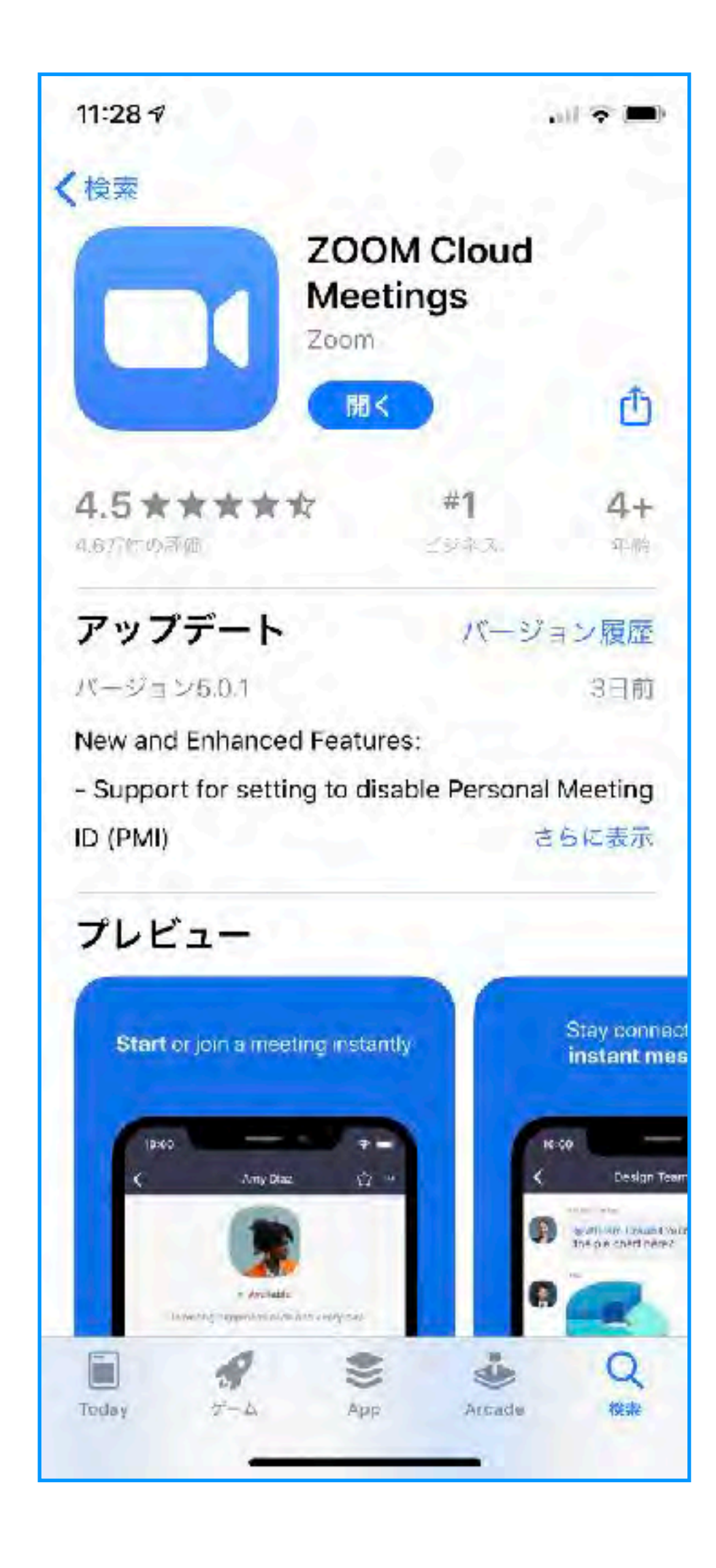

### ビデオ通話を開始する スマホ(タブレット)

# 施設からお伝えした、 ミーティングIDとパスワードを ご用意ください。

### ビデオ通話を開始する スマホ (タブレット) ミーティングIDとパスワードを入力する

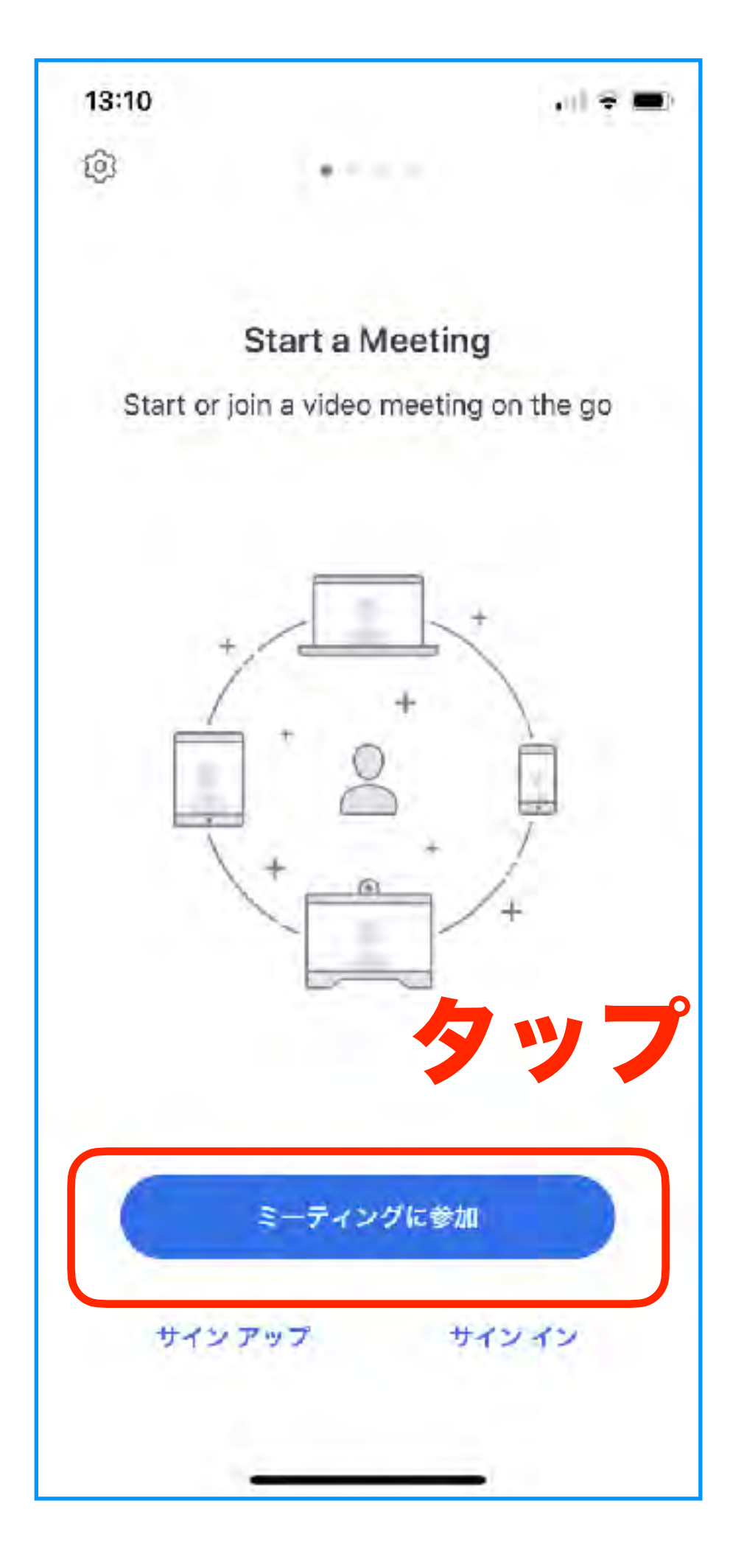

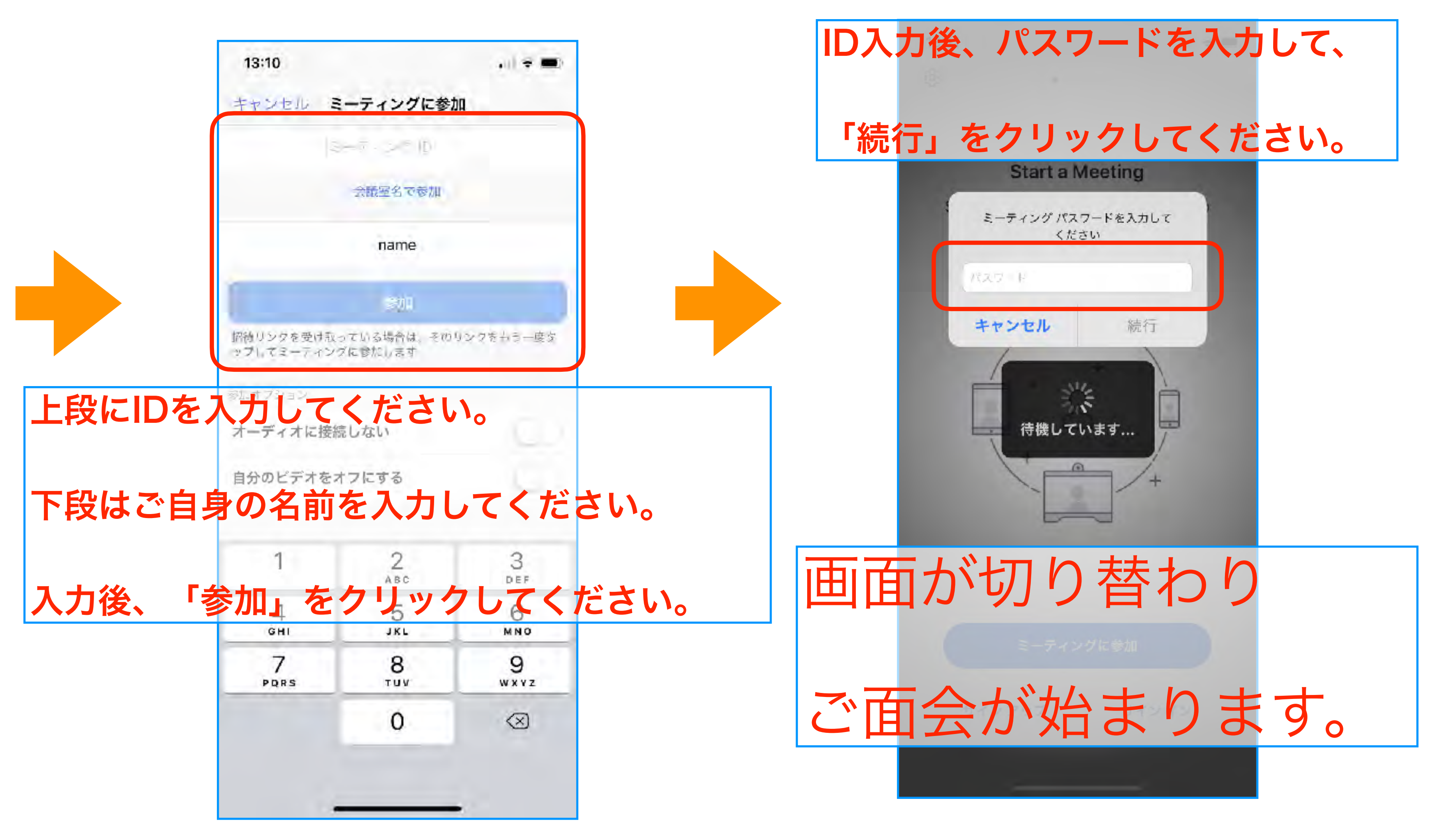